## **Weather Apps Directory**

There are a couple of weather related files in this directory.

Weather.php.txt is actually a php file that allows you to create an extension where users can call and get the local weather forecast read to them. It queries the local weather station and downloads an xml file which it parses and plays selected values using audio sounds in the sounds directory.

The context in dialplan would look something like this:

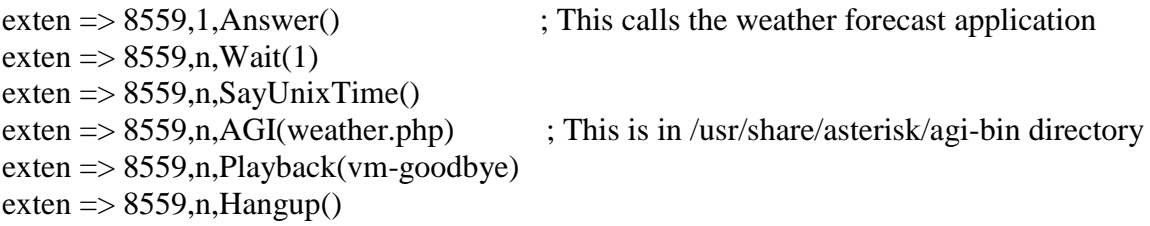

The Tucson\_weather.php.txt file is similar but it is used to display the same information on a phone with a larger screen microbrowser such as the Polycom 600 series.

You must have php and curl installed on your Asterisk server and in the case of Debian, you need to create a new folder called /var/lib/asterisk/agi-bin/ and copy weather.php to it. Make sure it is executable.

For the tucson\_weather.php for the microbrowser, it requires apache2 installed and the file is located in /var/www/html as tucson\_weather.php Then you use the web configuration on the Polycom phone to point the idle display to your url such as [http://192.168.254.6/tucson\\_weather.php](http://192.168.254.6/tucson_weather.php)

The wthr.php.txt file is similar but can be called from a command prompt to display the current weather. I copied it to the html directory on my servers and added this to the end of the /etc/profile file:

echo php -f /var/www/html/wthr.php echo

What that does is call the script when I log on and give me a snapshot of the local weather conditions.

These scripts came from an earlier version of the Asterisk – Future of Telephony book but I found that the local weather station was using some terms that did not have prompt sounds in Asterisk. I had Allison record them and they are in the directory for weather prompts.

Please note that the weather services no longer allow anyone to anonymously access them using the **\$weatherPage=file\_get\_contents(\$weatherURL);** form. You need to identify yourself as a proper browser or user agent. I modified the scripts to use curl and it identifies itself to the weather service as a Google bot. It appears to accept that just fine.

I had to rename the .php files to .txt to allow you to download them. Otherwise your browser would just try to open them. You must rename them from .txt to .php after you get them installed on your Asterisk server and change the permissions to 755 if needed.